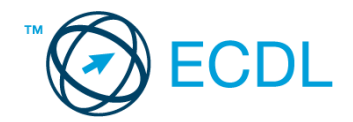

### **10. FELADAT**

Nyissa meg a kijelölt meghajtón a *válaszfájl 10* nevű fájlt. Írja a megfelelő helyre a nevét, kártyaszámát és írja be az elméleti kérdésekre a helyes válaszok betűjelét! [6 pont]

- 1.1. Az alábbi domainek közül melyik szervezeti típusú?
	- a) .co.hu
	- b) .com
	- c) .hu
	- d) .org
- 1.2. Hol tárolódnak a sütik?
	- a) A felhasználó számítógépén.
	- b) Az interneten.
	- c) A weboldalt kiszolgáló szerveren.
	- d) E-mailekben.
- 1.3. Az alábbiak közül melyik nem hozható kapcsolatba felhasználók általi tartalom megosztással?
	- a) blog
	- b) podcast
	- c) ielszó
	- d) on-line videó
- 1.4. Milyen korlátai vannak a fájlok mellékletként való továbbításának?
	- a) Kisméretű fájlokat nem lehet e-mail mellékletként küldeni.
	- b) Nincsenek korlátai, bármilyen fájlt lehet mellékletként küldeni, bármekkora méretben.
	- c) MP3 kiterjesztésű fájlokat nem lehet mellékletként küldeni.
	- d) Nagyméretű és futtatható állományokat nem célszerű és esetenként nem is lehet email mellékletként küldeni.
- 1.5. Mit jelent a titkos másolat (BCC)?
	- a) A titkos másolat megegyezik a hagyományos címzett mezővel.
	- b) Azt, hogy a titkos másolatot kapott felhasználók rejtve maradnak a többi címzett előtt.
	- c) Azt, hogy a többi címzettet nem látja a titkos másolatot kapó felhasználó.
	- d) Azt, hogy a titkos másolatot kapott felhasználók nem tudják elolvasni az e-mailt.
- 1.6. Milyen veszélyeket rejthet az online környezet?
	- a) játék, szórakozás
	- b) vírusveszély, adathalászat, kéretlen levelek
	- c) online ügyintézés, vásárlás
	- d) közösségi oldalak, ismerkedés

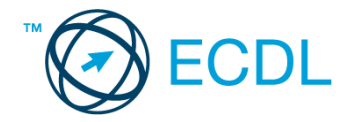

A vizsgáztatónak a teszt megkezdése előtt el kell küldenie e-mailben minden vizsgázónak az alábbi leveleket.

Tárgy: *Munkalehetőségek*

Az üzenet tartalmazza a következő szöveget:

*Tisztelt Pilinszky Úr!*

*Köszönjük az érdeklődését! A levélhez mellékelt dokumentumban megtalálhatja az Ön által kért információkat angol nyelven.*

*Tisztelettel, D. Zsolt Job Nonprofit Kht.*

Az üzenetnek mellékletként tartalmaznia kell az *job specification.rtf* fájlt, ami a(z) *...\munkafájlok\ecdlteszt\* mappában található meg.

#### Tárgy: *Új képzés*

Az üzenet tartalmazza a következő szöveget:

*Kedves Uram!*

*Amennyiben szeretne többet megtudni arról, hogyan tudná a munkáját még sikeresebbé tenni, jelentkezzen képzésünkre még ma! A képzés tanfolyam formájában január második hetében zajlik majd.*

*Üdvözlettel: Hát Izsák Job Nonprofit Kht.*

Nyisson meg egy böngészőt.

- 2. Nyissa meg a következő weboldalt: *http://njszt.hu/ecdl/online-alapismeretek/gy4* [2 pont]
- 3. Mentse le az *érméket ábrázoló képet* a kijelölt meghajtóra a böngésző által felajánlott néven.

[2 pont]

4. Az *Online alapismeretek gyakorlati feladat – 4* oldalon megjelenő űrlapot töltse ki az alábbiak szerint:

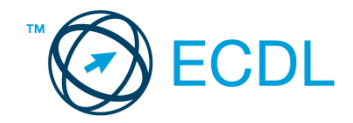

Név: *az Ön saját neve* E-mail cím: *ecdlteszt@ecdl.hu* Szervezeti típus: *Társaság* Ajánlatkérés: *igen*

Megjegyzés: **Ez egy jó kis weboldal!**

Ha kész, küldje be az űrlap eredményeit a Küldés gomb segítségével. Írja be a megjelenő kódot a **válaszfájl 10** nevű fájlba és mentse el a fájlt. **Egyiszteret a megfett a féldett a megfett a féldett a lat** 

5. Keressen rá a *munkalehetőségek Balassagyarmaton* kifejezésre tetszőleges kereső használatával. Kattintson rá bármelyik találatra, ami tartalmazza a kifejezést és a weboldal szövegének egy részét másolja be a **válaszfájl 10** nevű fájlba, majd mentse a fájlt. [2 pont] 6. Nyisson meg egy levelező programot és kezdjen el egy új e-mailt. [2 pont]

- 7. Írja be az alábbi e-mail címet *e-mail cím 1*<sup>1</sup> a címzett mezőbe. [2 pont]
- 8. Tárgyként az *új munkalehetőség* kifejezést használja **ideolog az az az az az az az az az az az a** [2 pont]
- 9. Az alábbi szöveget másolja ki és illessze be az e-mail törzsébe:

#### *Tisztelt Uram!*

*Munkavállalóként nagyon érdekelne, hogyan tudnék hatékonyabb és sikeresebb lenni a munkámban tenni. Kérem, küldjön számomra egy részletes tájékoztatót cégük tanfolyamairól.*

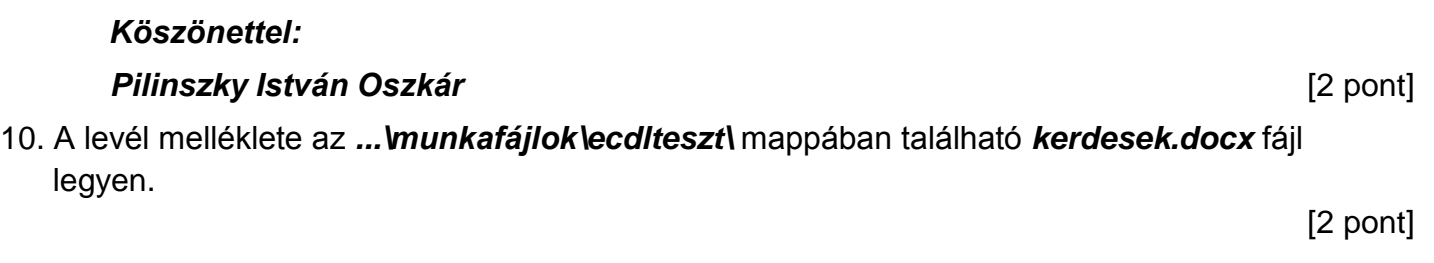

- 11. Küldje el az *új munkalehetőség* tárgyú e-mailt. [2 pont]
- 12. Nyissa meg az *Munkalehetőségek* tárgyú levelet a beérkezett üzenetek közül. [2 pont]
- 13. Válaszoljon az *Munkalehetőségek* tárgyú levélre az alábbi tartalommal:

# *Tisztelt D. Zsolt!*

1

## *Köszönöm a válaszát! Hamarosan újra jelentkezem!*

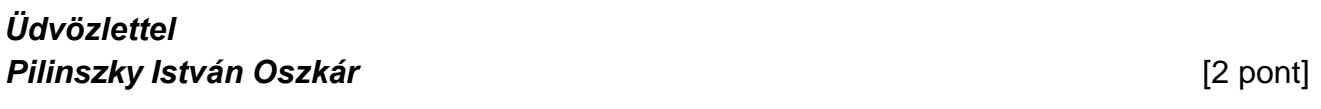

- 14. A beérkezett levelek között keressen rá az *Új képzés* tárgyúra. [2 pont]
- 15. Nyomtassa ki (elegendő fájlba is a kijelölt meghajtóra) az *Új képzés* tárgyú levelet. [2 pont]
- 16. Továbbítsa az *Új képzés* tárgyú e-mailt az alábbi címre *e-mail cím 2*<sup>2</sup> a következő üzenettel: *Egy új képzés!* [2 pont]

Mentsen el és zárjon be minden megnyitott fájlt és zárjon be minden megnyitott alkalmazást.

 $1$  Az ECDL vizsgáztató által megadott e-mail cím, ahová a levelet kell küldeni.

<sup>2</sup> Az ECDL vizsgáztató által megadott e-mail cím, ahová a levelet kell *továbbítani*.